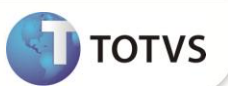

# **Criação do Parâmetro MV\_HRTBBCO**

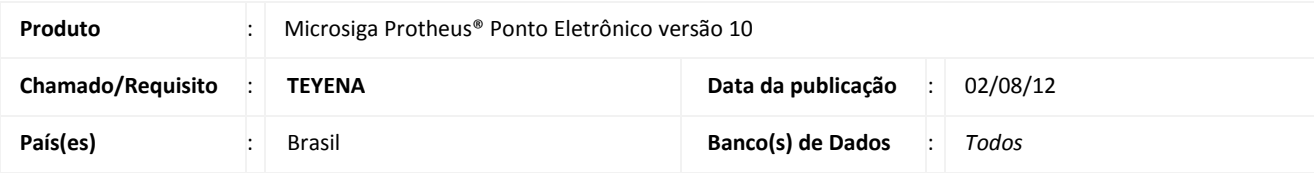

### **Importante**

Esta melhoria depende de execução do *update* de base **RHUPDMOD** conforme **Procedimentos para Implementação**.

Implementada melhoria com a criação do parâmetro **MV\_HRTBBCO**, com a finalidade de permitir que o horário limite de dias não trabalhados, sem horário na tabela, sendo o último ou primeiro dia do período, utilize os valores do dia **anterior** para o **primeiro** e do dia **posterior** para o **último**, independente do mesmo obter horário na tabela.

## Importante

É recomendado que o parâmetro **MV\_HRTBBCO,** seja mantido com **.F. – Falso.**

### **PROCEDIMENTOS PARA IMPLEMENTAÇÃO**

Para viabilizar essa melhoria, é necessário aplicar **previamente** o pacote de atualizações (*Patch*) deste chamado.

### *Importante*

Antes de executar o **RHUPDMOD** é imprescindível seguir as orientações de **segurança da informação** e conhecer **os procedimentos para aplicação do compatibilizador**, descritos no Portal TDN [\(http://tdn.totvs.com\)](http://tdn.totvs.com/) em **Softwares de Gestão / Linha Microsiga Protheus / Informações Sistêmicas / Compatibilizador***.* 

Para a devida atualização do dicionário de dados, certifique-se que a data do compatibilizador seja igual ou superior a **02/08/12**.

Selecione a opção **Ponto Eletrônico** e execute o item **25 - Criação do parâmetro MV\_HRTBBCO.**

### **PROCEDIMENTOS PARA UTILIZAÇÃO**

#### **Pré-Requisito**

1. No **Configurador (SIGACFG)** acesse **Ambientes/Cadastros/Parâmetros (CFGX017)**. Configure o parâmetro conforme orientação a seguir:

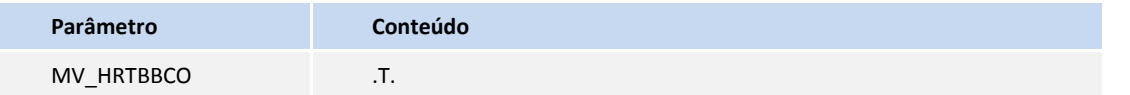

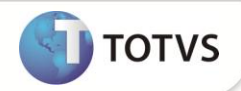

- 1. No **Ponto Eletrônico (SIGAPON)** acesse **Atualizações / Lançamentos/ Marcações (PONA040).**
- 2. Posicione o cursor no funcionário e clique em **Atualizar**.
- 3. Tecle **[F10]** ou selecione a opção para consulta de horários.
- 4. Verifique as horas limites do primeiro e último dia do período

### **ATUALIZAÇÕES DO COMPATIBILIZADOR**

1. Criação de **Parâmetros** no arquivo **SX6 – Parâmetros**:

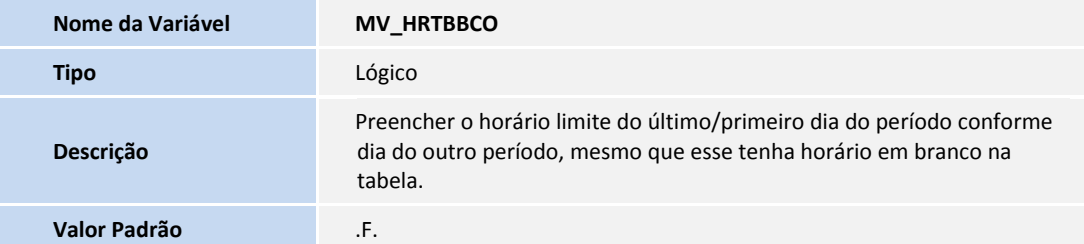

### **INFORMAÇÕES TÉCNICAS**

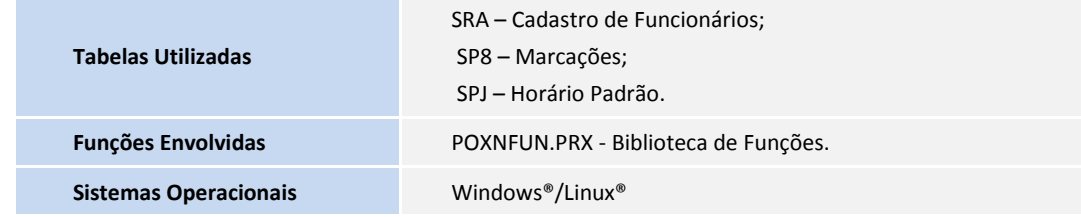